**Manuel d'emploi**

# Table des matières

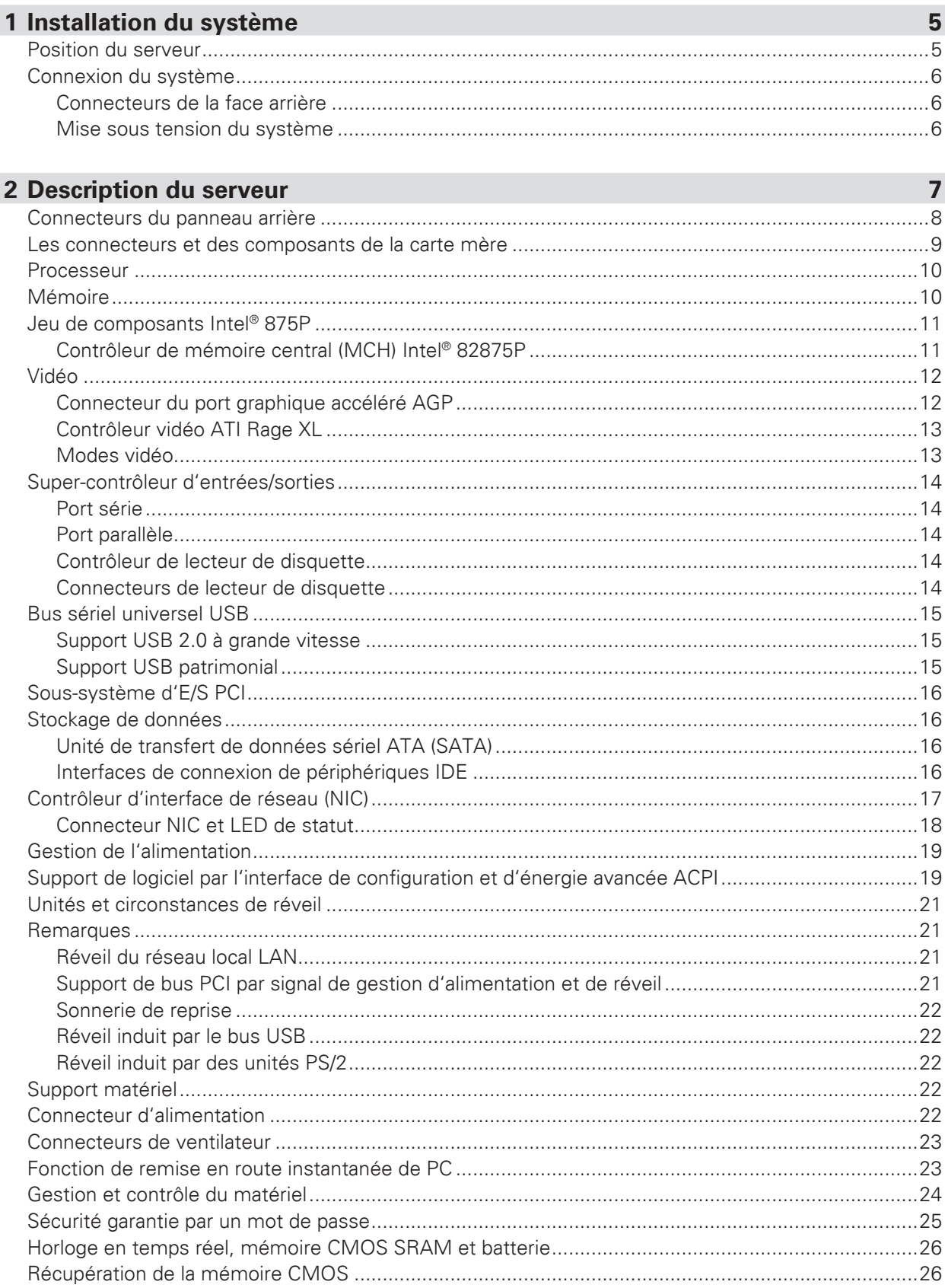

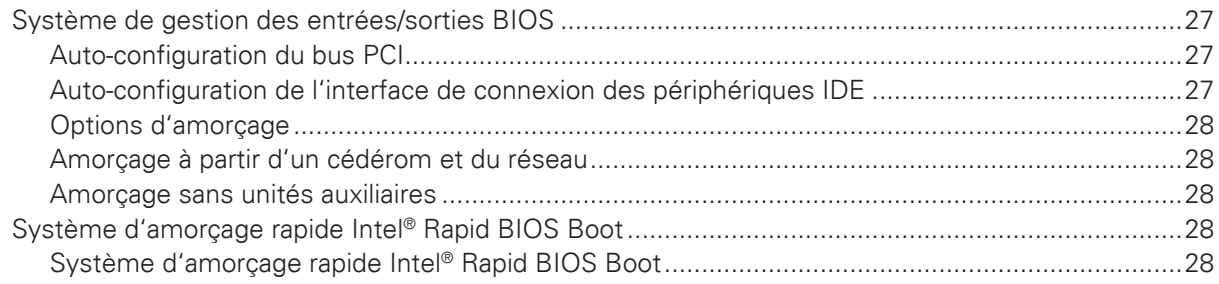

## **3 La réglementation et à l'intégration 31**

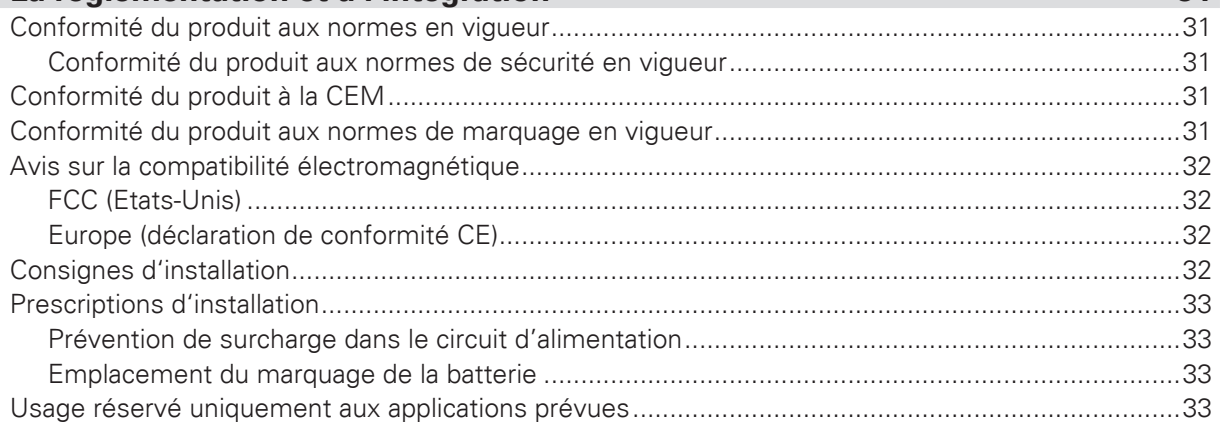

## **Figures**

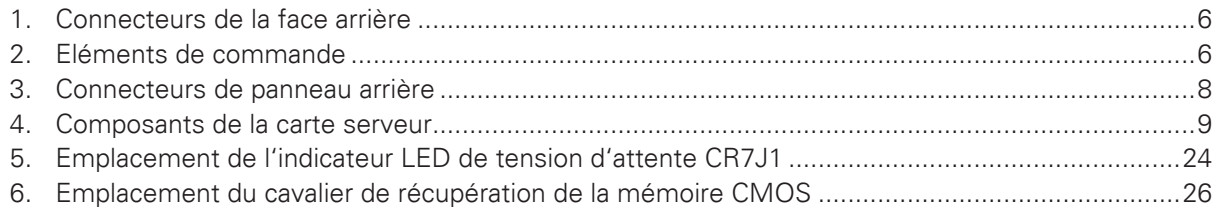

## **Tableaux**

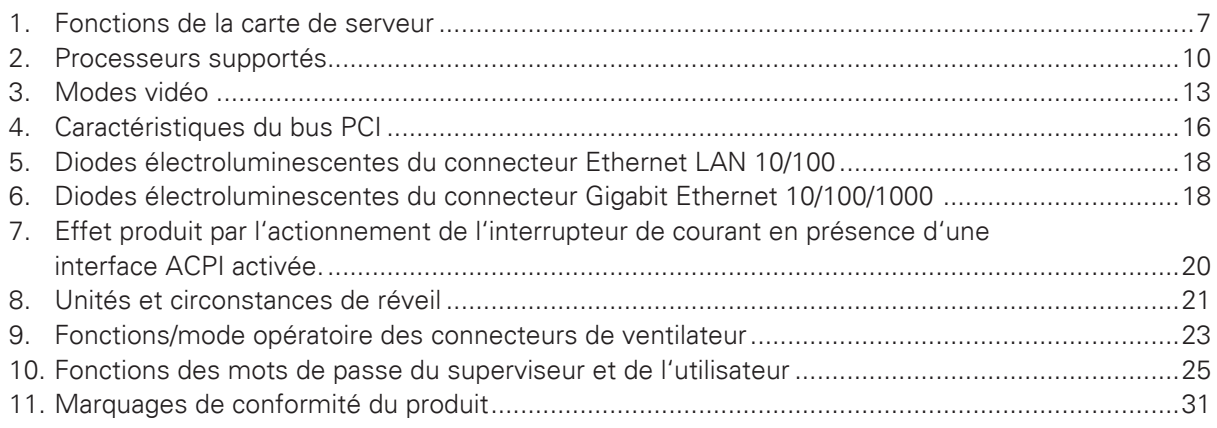

# **1 Installation du système**

## Position du serveur

Tenir compte des critères suivants pour aménager un poste de travail sûr et pratique lors de l'installation de l'ordinateur.

Le système peut être utilisé partout où la température convient à l'être humain. Toutefois, des locaux dont l'humidité est supérieure à 70% et les endroits poussiéreux ou sales ne sont pas appropriés à son emploi. De plus, ne pas exposer le serveur à des températures supérieures à 30° C ou inférieures  $\hat{a} + 10^{\circ}$  C.

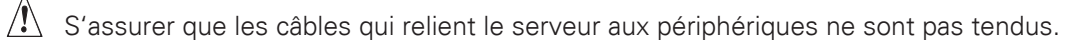

S'assurer que tous les câbles d'alimentation et de connexion sont installés de manière à ne causer aucun risque.

 $\sqrt{!}$  Lorsque des données sont sauvegardées sur les disques durs du serveur ou sur une disquette, elles sont mémorisées sous forme d'informations magnétiques sur les supports. Vérifier qu'elles ne sont pas altérées par des champs magnétiques ou électromagnétiques.

 $\overline{\mathcal{A}}$  Vu que les circuits électroniques logés dans l'ordinateur peuvent être détériorés par des secousses, aucun dispositif mécanique ne doit être placé sur la même surface que le serveur. Cette règle s'applique notamment aux imprimantes à impact dont les vibrations pourraient endommager le disque dur.

 $\sqrt{!}$  S'assurer que le serveur est parfaitement ventilé en toute circonstance. Ne pas obstruer les ouïes d'aération du boîtier du serveur et surtout des unités d'alimentation. Un flux d'air insuffisant peut détériorer le serveur et / ou ses composants.

## **A** ATTENTION

Afin de bien mettre le serveur hors tension, le cordon d'alimentation au secteur doit être débranché de la prise de courant murale.

## Connexion du système

#### **Connecteurs de la face arrière**

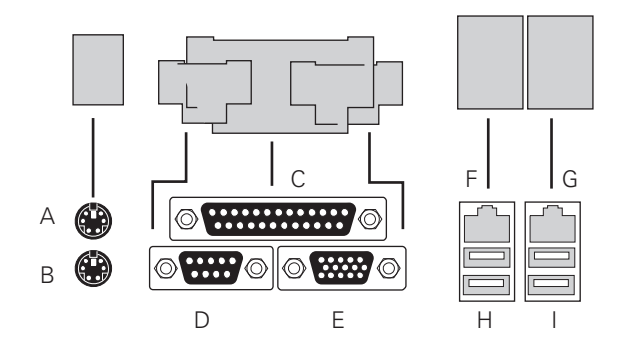

**Figure 1. Connecteurs de la face arrière**

- 
- 
- 
- 
- **E.** Port de carte vidéographique VGA
- **A.** Souris PS/2 **F.** Carte de réseau NIC 1
- **B.** Clavier PS/2 **G.** Carte de réseau NIC 2
- **C.** Port parralèle **H.** Connecteur USB 1
- **D.** Port série A **I.** Connecteur USB 2

#### **Mise sous tension du système**

Les éléments de commande nécessaires sont disposés sur le panneau avant du boîtier, à savoir l'interrupteur, le bouton de réinitialisation et les diodes électroluminescentes du lecteur de disque dur. Presser l'interrupteur brièvement une fois pour amorcer le serveur.

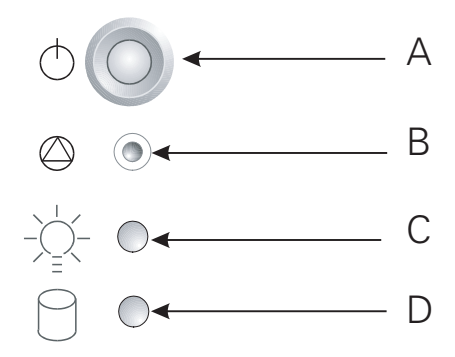

#### **Figure 2. Eléments de commande**

- **A.** Interrupteur
- **B.** Bouton de réinitialisation
- **C.** Diode électroluminescente de mise sous tension
- **D.** Diode électroluminescente du lecteur de disque dur

# **2 Description du serveur**

Ce chapitre décrit brièvement les principales caractéristiques de la carte de serveur d'Intel® Server Board S875WP1-E.

Le tableau 1 récapitule les fonctions essentielles de la carte mère pour PC de bureau.

| <b>Caractéristiques</b>  | <b>Description</b>                                                                                                    |  |
|--------------------------|----------------------------------------------------------------------------------------------------|--|
| <b>Processeurs</b>       | Supporte un processeur Intel® Pentium® 4 dans un boîtier mPGA478 avec<br>un bus de système 800/533/400 MHz.                                                                                                    |  |
| Mémoire                  | • Quatre barrettes à 184 broches de module de mémoire vive DDR<br>SDRAM à double rangée de connexions (DIMM).                                                                                                    |  |
|                          | · Supporte une mémoire de système de 4 Go à algorithme de détection<br>et de correction d'erreur ECC sans tampon                                                                                                    |  |
|                          | · Supporte les barrettes de mémoire DIMM unilatérales ou bilatérales<br>(DDR266/333/400).                                                                                                    |  |
| Jeu de composants        | Jeu de composants Intel <sup>®</sup> 875P :                                                                                                    |  |
|                          | • Concentrateur de contrôleur de mémoire MCH (Memory Controller<br>Hub) Intel <sup>®</sup> 82875P.                                                                                                    |  |
|                          | • Contrôleur des E/S central Intel® 82801EB ((ICH5-R) pouvant recevoir<br>jusqu'à 6 ports de bus en série universels de haut-débit (USB 2.0).                                                                               |  |
|                          | • Contrôleur de micrologiciel central Intel® 82802AC de 8 megabit<br>Firmware Hub (FWH).                                                                                                    |  |
| Contrôleur E/S           | Super-contrôleur des entrées/sorties SMSC LPC47M172 :                                                                                                    |  |
| Interfaces périphériques | · Quatre ports USB externes sur le panneau arrière avec une eMoase<br>interne supplémentaire qui assure le support de deux ports USB<br>optionnels utilisables sur le panneau avant (au total, six ports USB<br>possibles). |  |
|                          | · Un port en série et une eMoase en série.                                                                                                    |  |
|                          | · Un port parallèle.                                                                                                    |  |
|                          | · Deux interfaces IDE avec un support de transfert de données ATA-66/100.                                                                                                    |  |
|                          | • Deux connecteurs ATA en série.                                                                                                    |  |
|                          | • Une interface de support de lecteur de disquette.<br>• Ports de clavier et souris PS/2.                                                                                                    |  |
| Réseau local LAN         | • Un contrôleur Intel® 82562ET 10/100 Fast Ethernet Controller.                                                                                                    |  |
|                          | • Un contrôleur Intel® 82547El Gigabit Ethernet Controller.                                                                                                    |  |
| Capacités d'extension    | Un bus PCI indépendant (de 32bits/33 MHz, 5V) avec trois connecteurs<br>PCI et deux périphériques incorporés :                                                                                                    |  |
|                          | · Un contrôleur de carte graphique 2D/3D - Contrôleur vidéo ATI Rage XL<br>avec une mémoire ultrarapide SDRAM de 8 Mo.                                                                                                    |  |
|                          | · Système de transfert de données ATA en série : Contrôleur SATA-150,<br>Promise Technology PDC20319.                                                                                                    |  |
|                          | • Connecteur de bus local AGP (port graphique accéléré) assurant le<br>support de 8x AGP.                                                                                                    |  |

**Tableau 1. Fonctions de la carte de serveur**

à suivre

#### **Tableau 1. Fonctions de la carte de serveur (suite)**

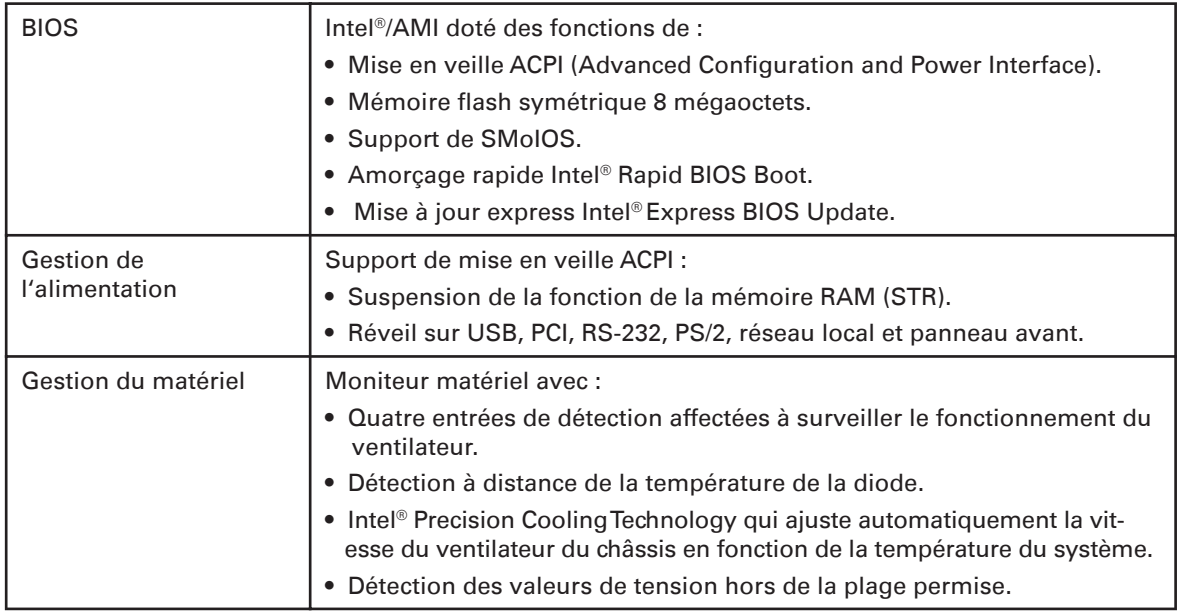

## Connecteurs du panneau arrière

Les connecteurs du panneau arrière sont chromocodés conformément aux recommandations PC 99.

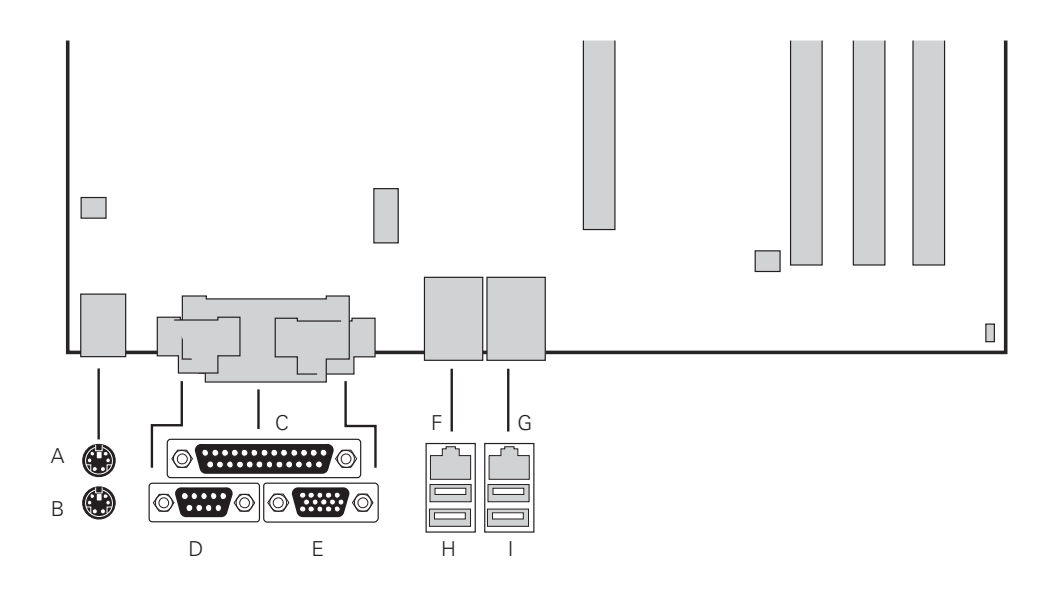

#### **Figure 3. Connecteurs de panneau arrière**

- **A.** Souris PS/2 **F.** NIC 1 (1 Go)
	-
- **B.** Clavier PS/2 **G.** NIC 2 (10/100 Mo)
	-
- **C.** Port parallèle **H.** Ports USB 1 et 2
- **D.** Port série A **I.** Ports USB 3 et 4
- **E.** Port vidéo

## Les connecteurs et des composants de la carte mère

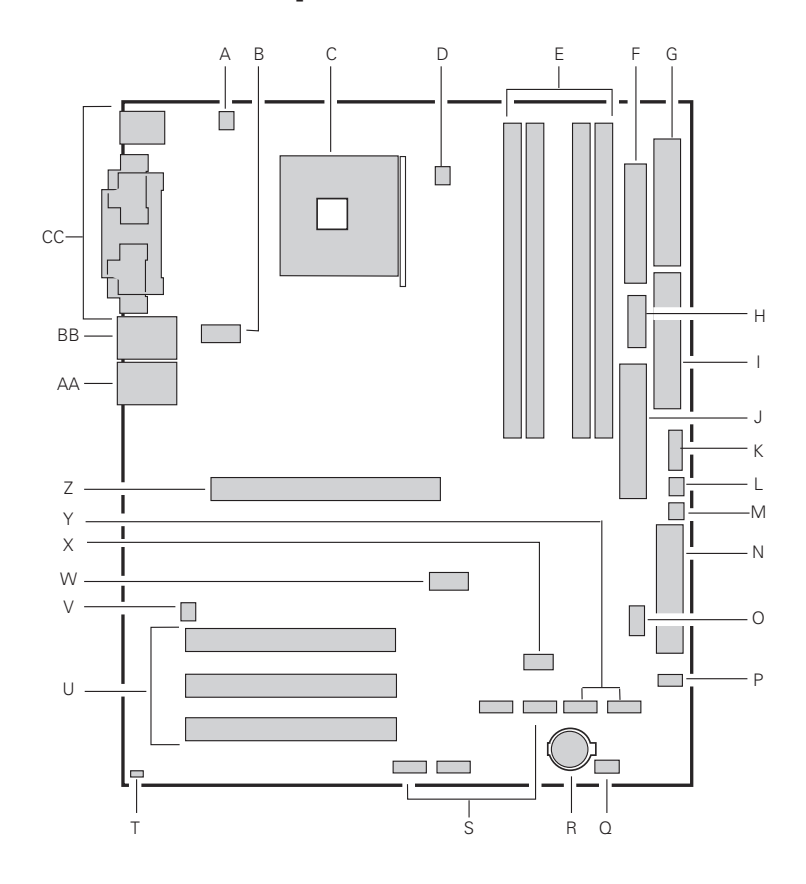

**Figure 4. Composants de la carte serveur**

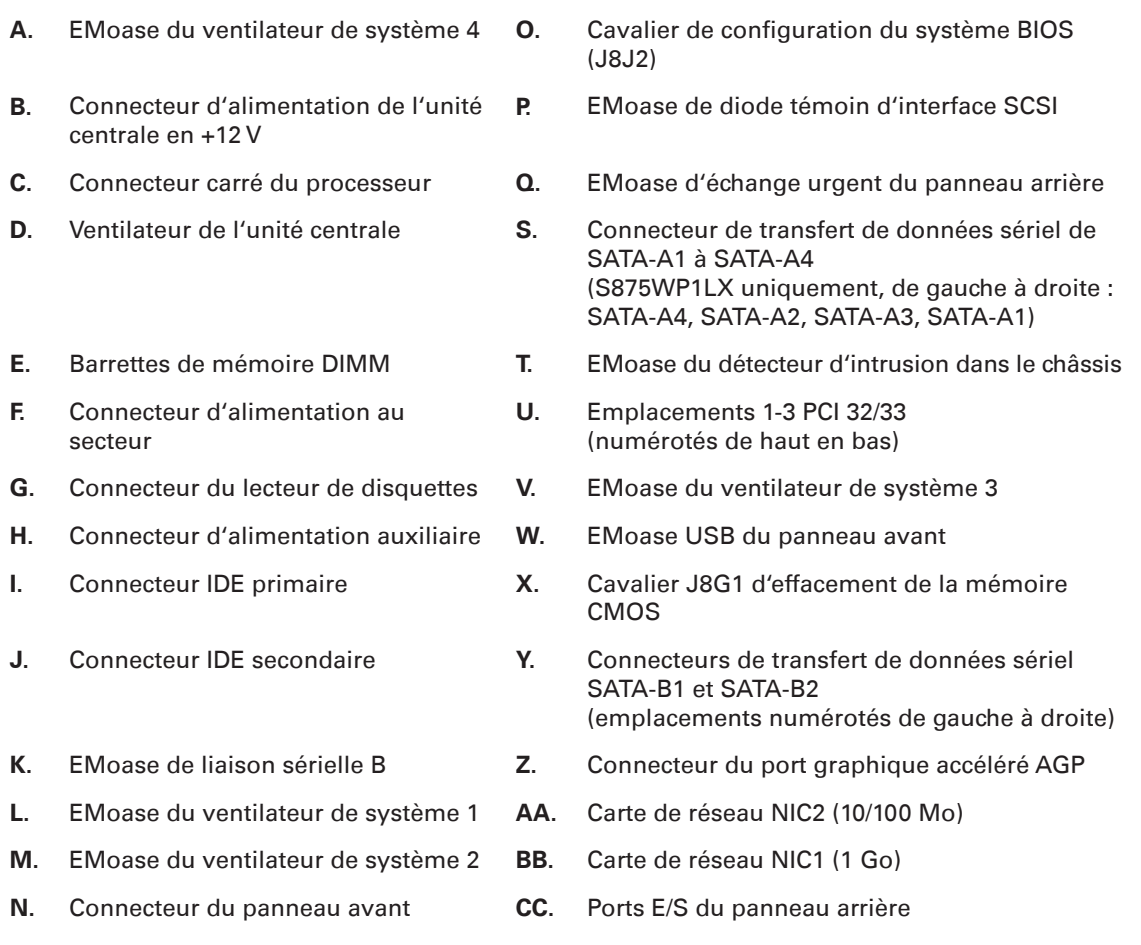

## Processeur

La carte du serveur S875WP1-E supporte un unique processeur Intel® Pentium® 4 avec un connecteur carré mPGA478. Le processeur relie la carte du serveur à l'aide du connecteur carré mPGA478. Le processeur Intel® Pentium® 4 peut être retiré et remplacé pour aménager un processeur supporté plus rapidement.

La carte du serveur S875WP1-E supporte les processeurs suivants.

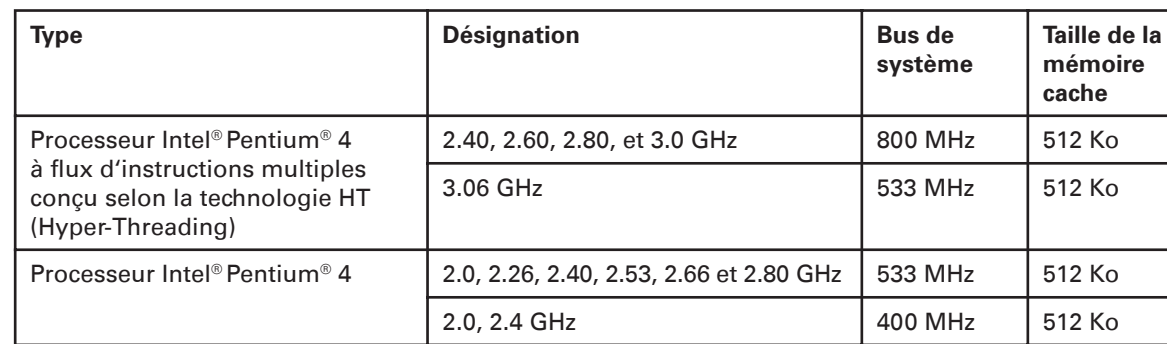

#### **Tableau 2. Processeurs supportés**

### Mémoire

La carte du serveur S875WP1-E contient quatre barrettes de mémoire DIMM à 184 broches et supporte quatre mémoires DDR DIMM SDRAM. La configuration de mémoire minimale supportée a une capacité de 128 Mo alors que celle de la mémoire configurable atteint au maximum 4 Go avec des barrettes de mémoire DDR266/33/400 à algorithme de détection et de correction des erreurs ECC DIMM.

Les configurations de mémoires supportées s'établissent comme suit :

Jusqu'à quatre connecteurs à contacts dorés dédiés à des barrettes de mémoire vive à 184 broches double débit bicanal (DDR) SDRAM DIMM. Les mémoires supportées présentent la configuration suivante :

- 1. DDR400 : Le fonctionnement de la mémoire DDR400 à pleine vitesse nécessite un processeur Intel® Pentium® 4 doté d'un bus frontal (FSB) d'une fréquence de 800 MHz.
- 2. DDR333 : Le fonctionnement de la mémoire DDR333 à pleine vitesse nécessite un processeur Intel® Pentium® 4 doté d'un bus frontal (FSB) d'une fréquence de 533 MHz. La mémoire DDR333 est activée à une fréquence de 320 MHz moyennant l'emploi d'un processeur Intel® Pentium® 4 doté d'un bus frontal (FSB) d'une fréquence de 800 MHz.
- 3. DDR266 : La mémoire DDR266 est exclusivement utilisable avec un processeur Intel® Pentium® 4 doté d'un bus frontal (FSB) d'une fréquence de 400 MHz ou 533 MHz seulement.

Support des composants suivants :

- 1. Mémoire monocanal.
- 2. Barrettes de mémoire à simple ou double face DIMM non tamponnées.
- 3. Mémoire de détection de présence sérielle (SPD) uniquement.
- 4. Interface S3 ACPI pour réactiver le mémoire RAM suspendue (STR) et gérer l'état de veille.
- 5. Mémoire vive RAM avec ou sans algorithme de détection et de correction d'erreur ECC.
- 6. Mémoire en 2,5 V.

Support de mémoires élaborées avec une densité de 128 Mo, 256 Mo et 512 Mo dans les configurations suivantes :

- 1. Jusqu´à 1,0 Go en appliquant la technologie 128 Mo.
- 2. Jusqu'à 2,0 Go en appliquant la technologie 256 Mo.
- 3. Jusqu´à 4,0 Go en appliquant la technologie 512 Mo.

Seules des barrettes de mémoire testées et certifiées conformes par la societé Intel® ou un représentant habilité à les tester sont supportées sur la carte mère. Si toutes les barrettes DIMM sont en principe prises en charge, seules celles dûment homologuées le sont effectivement. Des modules de mémoire mixte DDR DS-DIMM (8x et 16x sur la même barrette DIMM) ne sont pas supportés.

#### Jeu de composants Intel® 875P

Le jeu de composants (chipset) Intel® 875P est constitué des unités suivantes :

- Contrôleur de mémoire central (MCH) Intel® 82875P pourvu d'un bus de transmission accélérée AHA.
- Contrôleur des E/S central (ICH5-R) Intel® 82801ER pourvu d'un bus AHA.
- Contrôleur de micrologiciel central (FWH) Intel® 82802AC.

Le concentrateur MCH sert à centraliser le contrôle de bus de système, du bus de mémoire, du bus de carte graphique AGP et de l'interface de transmission accélérée. Le concentrateur ICH5-R sert à centraliser le contrôle des chemins d'entrées et de sorties (E/S) de la carte mère. Le concentrateur FWH assure le stockage des données non volatiles issues du système BIOS affecté à la gestion des E/S.

#### **Contrôleur de mémoire central (MCH) Intel® 82875P**

Le contrôleur MCH prend en charge l'intégrité des données dont la fonction est supportée par le bus du processeur Intel® Pentium® 4 et inclut les adresses, les requêtes et les accords. Le jeu de composants 875P génère toujours des données pourvues d'un code de correction d'erreur ECC pendant qu'il pilote le bus de données du processeur, bien que l'algorithme ECC du bus de données puisse être sollicité ou désactivé par la système BIOS, car il est alors activé par défaut. Le concentrateur MCH commande le contrôleur Intel® 82547 EI à partir de l'interface CSA.

Le concentrateur MCH se charge des fonctions suivantes :

- Contrôleur de mémoire à double débit DDR intégré avec détection automatique.
- Support de gestion d'alimentation conforme à la norme ACPI rév. 2.0.
- Emplacement du bus de carte graphique AGP 2.0 connu aussi sous la désignation AGP 8x.

#### **Contrôleur d'E/S cental Intel® 82801ER (ICH5-R)**

Le contrôleur Intel<sup>®</sup> 82801ER ICH5-R réunit les caractéristiques suivantes :

- Une interface de concentrateur montante vers le contrôleur MCH.
- Un contrôleur de connexion IDE intégré qui supporte deux modes de transfert Ultra ATA-100/66, d'accès direct à la mémoire Ultra DMA 33 et le mode de protocole d'E/S PIO.
- Un contrôleur SATA intégré qui supporte deux unités SATA de transfert de données sériel à des vitesses maximales de 150 Mo/s et l'opération autonome DMA d'accès direct à la mémoire sur les deux ports.
- Un contrôleur hôte conforme à la norme USB 2.0 qui supporte les six ports USB.
- Une interface du bus de gestion du système SMous 2.0.
- Une interface du contrôleur de microprogrammes FWH.
- Un support de l'interface LPC de comptage de broches au niveau bas.
- Un contrôleur de réseau local LAN intégré (Intel® 8562ET).
- Des emplacements de bus locaux d'interconnexion de composants périphériques PCI de 33 MHz qui satisfont les spécifications PCI de la révision 2.3.
- Une logique de gestion d'alimentation (conforme à la norme ACPI 2.0).
- Un support de deux connecteurs Ultra DMA 33/ATA 100/66.

### Vidéo

La carte mère S875WP1-E contient deux sous-systèmes graphiques mutuellement exclusifs. Vous pouvez utiliser le connecteur de bus de carte graphique AGP ou le contrôleur vidéo ATI Rage XL. Si une carte AGP est installée, le contrôleur vidéo de 8 Mo intégré est désactivé.

#### **Connecteur du port graphique accéléré AGP**

Le connecteur AGP forme une interface ultra-performante destinée à des applications graphiques intensives. Il est indépendant du bus d'interconnexion de composants périphériques PCI et conçu pour être uniquement employé avec des écrans graphiques. Le bus AGP remplit les spécifications AGP 3.0.

Le connecteur AGP disposé sur la carte mère S875WP1-E assure les fonctions suivantes :

- Protocole AGP 2x, 4x ou 8x.
- Cartes de colmatage de 1,5 V uniquement.
- Largeur de bande maximale du bus de 2,13 Go/s.

#### **REMARQUE**

Le connecteur AGP est pourvu d'une clé qui l'affecte uniquement à des cartes AGP de 1,5 V. Ne pas essayer d'installer une carte AGP d'application patrimoniale de 3,3 V car le connecteur AGP n'est pas mécaniquement compatible avec ce type de carte.

#### **Contrôleur vidéo ATI Rage XL**

La carte mère de serveur S875WP1-E est dotée d'un accélérateur graphique ATI Rage XL d'interconnexion de composants périphériques PCI ainsi que d'une mémoire vidéo SDRAM de 8 Mo, et elle prend en charge tous les circuits d'un sous-système d'affichage vidéo SVGA incorporé. La puce ATI Rage XL renferme un contrôleur vidéo SVGA, un générateur d'horloge, un moteur 2D et 3D, un convertisseur numérique-analogique RAMDAC logé dans un boîtier PBGA à 272 broches. Une puce à mémoire 2Mx32 SDRAM offre une capacité de mémoire vidéo de 8 Mo.

Le sous-système SVGA supporte divers modes d'une résolution maximale de 1600 x 1200 en 2D avec une densité d'informations de 8/16/24/32 bits par pixel (bpp), ou bien d'une résolution maximale de 1024 x 768 en 3D avec une densité de 8/16/24/32 bpp. Il prend aussi en charge des écrans de contrôle à tube cathodique CRT et à cristaux liquides LCD jusqu'à une fréquence de rafraîchissement vertical de 100 Hz.

La carte mère de serveur S875WP1-E est pourvue d'un connecteur VGA usuel à 15 broches et assure la désactivation de la vidéo intégrée à l'aide du menu de paramétrage du système BIOS ou lorsqu' une carte vidéo enfichable est installée sur l'emplacement AGP ou sur l'un des emplacements affectés à l'interconnexion de composants périphériques PCI.

#### **Modes vidéo**

La puce Rage XL gère tous les modes d'affichage usuels IBM VGA. Le tableau suivant indique les modes en 2D/3D supportés sur des écrans de contrôle CRT et LCD. Il mentionne les spécifications minimales requises de la mémoire pour obtenir diverses résolutions d'affichage, fréquences de rafraîchissement et profondeurs d'échantillonnage.

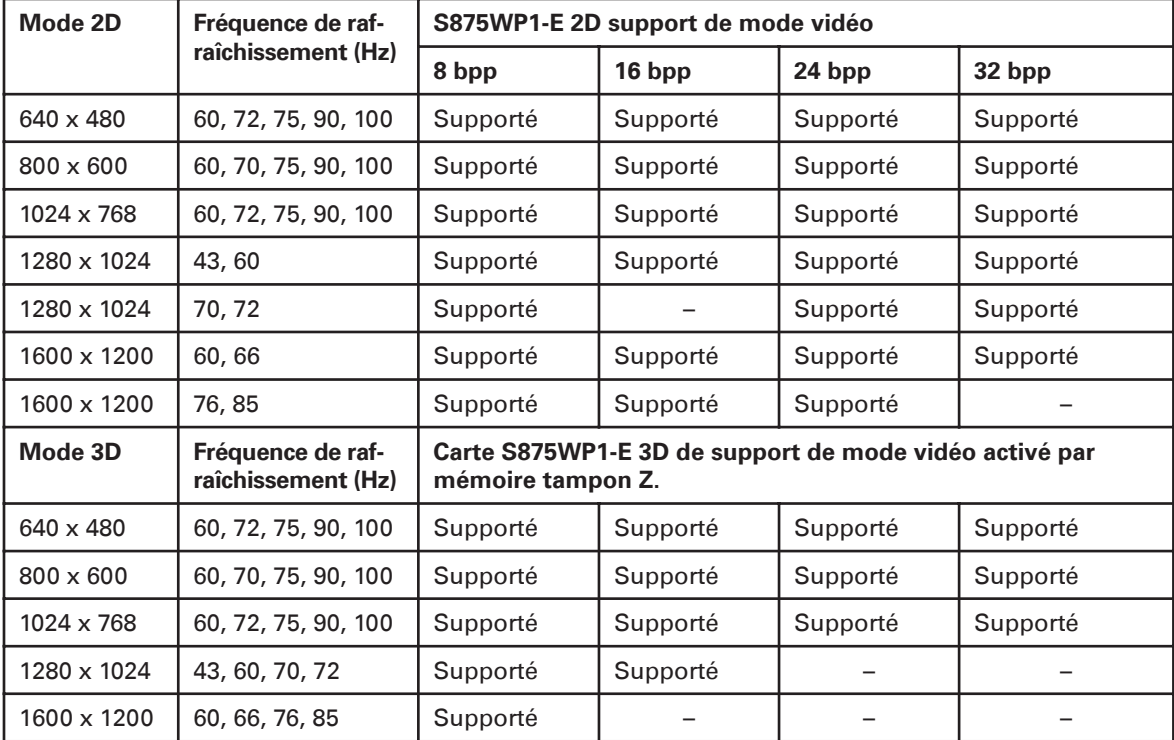

#### **Tableau 3. Modes vidéo**

## Super-contrôleur d'entrées/sorties

Le contrôleur d'E/S SMSC LPC47M172 exerce les fonctions suivantes :

- Interface de comptage de broches au niveau bas (LPC).
- Fonctionnement en 3,3V.
- Un port série et une eMoase de port série.
- Un port parallèle aux capacités étendues (ECP) et avec un support de port parallèle amélioré (EPP).
- Interface sérielle de demande d'interruption IRQ compatible avec un support IRQ convertien série, affecté à des systèmes PCI.
- Interfaces de clavier et de souris de style PS/2.
- Interface d'un lecteur de disquette de 1,2 Mo, 1,44 Mo ou 2,88 Mo.
- Gestion d'alimentation intelligente que inclut une interface de réveil programmable.
- Support de gestion d'énergie PCI.

Le programme de paramétrage de système de gestion des entrées/sorties BIOS offre des options pour configurer le contrôleur d'E/S.

#### **Port série**

La carte mère de serveur S875WP1-E possède un connecteur de port série et une eMoase de port série. Le connecteur de port série A est disposé sur le panneau arrière. Deux ports série d'émetteurrécepteur universel asynchrone compatibles UART NS16C550 assurent le transfert de données à une vitesse maximale de 115,2 kb/s avec un support de système BIOS. Une eMoase de liaison sérielle A DH10 à 10 broches est disponible sur la carte mère pour être affectée à un port série B optionnel.

#### **Port parallèle**

Le connecteur de port parallèle D-Sub à 25 broches est aménagé sur le panneau arrière. Le programme de paramétrage du système BIOS permet de régler le port parallèle sur les modes suivants :

- Sortie uniquement (mode compatible avec la norme PC-AT)
- Bidirectionnel (compatible avec la norme PS/2)
- Port parallèle amélioré EPP
- Port parallèle aux capacités étendues ECP

#### **Contrôleur de lecteur de disquette**

Le contrôleur d'E/S supporte un lecteur de disquette compatible avec le contrôleur de lecteur 82077 et il assure les deux modes PC-AT et PS/2.

#### **Connecteurs de lecteur de disquette**

Les connecteurs du clavier et de la souris PS/2 sont situés sur le panneau arrière. Les lignes de + 5 V que alimentent ces connecteurs sont protégées par un circuit PolySwitch que agit comme un fusible réarmable et rétablit ainsi la connexion, une fois supprimé l'état de surintensité.

#### **REMARQUE**

Le clavier est supporté dans le connecteur PS/2 du bas et la souris l'est dans le connecteur PS/2 du haut. Il convient de mettre l'ordinateur hors circuit avant de relier ou de déconnecter un clavier ou une souris. Le contrôleur de clavier contient le code du contrôleur de souris et de clavier AMI, il assure les fonctions de commande du clavier et de la souris, tout en protégeant la mise sous tension/ réinitialisation par un mot de passe qui est spécifié dans le programme de paramétrage du système de gestion des entrées-sorties BIOS.

## Bus sériel universel USB

#### **Support USB 2.0 à grande vitesse**

#### **REMARQUES**

Utiliser un câble blindé qui satisfait les prescriptions applicables à une unité USB expoitable à grande vitesse. Les systèmes informatiques dont le câble non blindé est relié à un port USB pourraient ne pas répondre aux exigences de la classe B définies par l'organisme américain de réglementation (FCC), même s'ils sont dépourvus d'une unité USB ou si une unité USB à faible vitesse est raccordée au câble.

Les unités USB sont limitées à des débits USB 1.1 avant d'initialiser le système d'exploitation et les pilotes.

La carte mère de serveur supporte jusqu'à six ports USB 2.0 par l'intermédiaire du contrôleur d'E/S ICH5. Quatre ports cheminent vers le panneau arrière. Une eMoase qui peut prendre en charge deux ports est destinée au panneau avant. Des ports USB 2.0 sont rétrocompatibles avec des unités USB 1.1 qui fonctionnent normalement à des vitesses USB 1.1.

Le support de bus USB 2.0 exige tant un système d'exploitation que des pilotes qui assurent parfaitement les débits de bus USB 2.0. La désactivation du bus USB à grande vitesse dans le système BIOS commute tous les ports USB 2.0 sur un fonctionnement de bus USB 1.1. Cette intervention peut être requise pour aménager les systèmes d'exploitation qui ne supportent pas de bus USB 2.0.

#### **Support USB patrimonial**

Le support de bus USB patrimonial permet d'utiliser des unités USB telles que des claviers, des souris et des concentrateurs, même lorsque les pilotes USB du système d'exploitation ne sont pas disponibles. Il est employé pour accéder au programme de paramétrage du système BIOS et pour installer un système d'exploitation qui prend en charge des bus USB. Le support USB patrimonial est réglé sur l'activation par défaut.

Alors que quatre ports USB sont réalisés avec des connecteurs superposés, disposés sur le panneau arrière, les deux autres sont accessibles par le biais de l'eMoase USB du panneau avant. La carte mère de serveur S875WP1-E supporte totalement l'interface de contrôleur hôte universel UHCI et fait appel à des pilotes de logiciel compatibles avec cette interface UHCI.

#### **REMARQUE**

Les systèmes informatiques dont le câble non blindé est relié à un port USB pourraient ne pas répondre aux exigences de la classe B définies par l'organisme américain de réglementation (FCC), même si aucune unité USB n'est raccordée au câble. Il importe donc d'utiliser un câble blindé qui satisfait les prescriptions applicables à une unité USB exploitable à grande vitesse.

Le support patrimonial fonctionne selon la procédure suivante :

- 1. Le support partrimonial est désactivé lorsque l'utilisateur met l'ordinateur sous tension.
- 2. L'auto-test d'allumage POST commence.
- 3. Le support USB patrimonial est activé par le système de gestion des entrées-sorties BIOS, ce qui permet à l'utilisateur d'employer un clavier USB pour introduire et configurer le programme de paramètrage du système BIOS ainsi que le menu de maintenance.
- 4. L'auto-test d'allumage POST est achevé.
- 5. Le système d'exploitation se met en charge et durant cette opération, la souris et le clavier USB sont identifiés et peuvent être utilisés pour configurer le système d'exploitation.
- 6. Le système d'exploitation effectue ensuite le chargement des pilotes USB. Toutes les unités USB patrimoniales ou non sont identifiées par le système d'exploitation et le support USB patrimonial en provenance du système BIOS n'est plus sollicité.

 Pour installer un système d'exploitation qui supporte des bus USB, vérifier que le support USB patrimonial prévu dans le programme de paramétrage du système BIOS est bien activé avant d'y procéder en suivant les instructions en la matière.

#### **REMARQUE**

Le support USB est uniquement réservé à des claviers, à des souris et à des concentrateurs. D'autres unités USB ne sont pas supportées en mode patrimonial.

## Sous-système d'E/S PCI

Le bus primaire d'E/S affecté à la carte mère de serveur S875WP1-E sert à interconnecter des composants périphériques PCI et dispose ainsi d'un bus PCI indépendant qui remplit les spécifications relatives au bus local PCI rév. 2.3. Le bus PCI est administré par le contrôleur d'E/S Intel® 82801EB (ICH5-R). Le tableau figuré ci-dessous indique les caractéristiques du bus PCI qui prend en charge les unités et les connecteurs incorporés suivants :

- Accélérateur graphique 2D/3D : Contrôleur vidéo ATI Rage XL.
- Trois emplacements PCI

#### **Tableau 4. Caractéristiques du bus PCI**

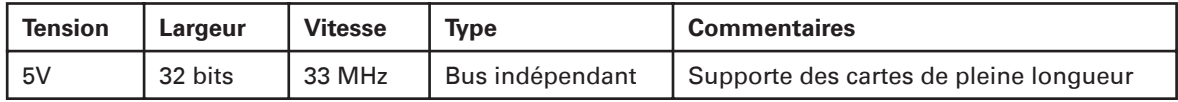

## Stockage de données

#### **Unité de transfert de données sériel ATA (SATA)**

La carte mère de serveur S875WP1-E supporte les unités sérielles ATA à l'aide du contrôleur ICH5-R qui assure les fonctions suivantes :

- Débit de 150 Mo/s.
- Implantation de deux unités SATA maximales sur la carte mère de serveur S875WP1-E qui sont signalées par les connecteurs étiquetés SATA-B1 et SATA-B2 sur la carte.

#### **Interfaces de connexion de périphériques IDE**

Le contrôleur IDE possède deux interfaces IDE de maîtrise de bus, qui peuvent être activées indépendamment. L'interface procède à l'échange d'informations entre le processeur et les périphériques, tels que des disques durs et des lecteurs de cédérom. Les interfaces supportent :

- Jusqu'à quatre unités IDE (par ex. lecteurs de disque dur).
- Unités ATAPI (par ex. lecteurs de cédérom).
- Servo-lecteurs à laser (LS-120).
- Unités de protocole d'échange en mode PIO.
- Protocole Ultra DMA-33 : d'accès direct à la mémoire établi sur un bus IDE qui prend en charge les goulots d'étranglement hôte-cible et des débits qui peuvent atteindre 33 Mo/s.
- Transfert de données ATA-100/66 par protocole DMA d'accès direct à la mémoire établi sur un bus IDE qui prend en charge les goulots d'étranglement hôte-cible et des débits qui peuvent atteindre 100 Mo/s. Le protocole ATA-100/66 est similaire au protocole Ultra DMA et est compatible avec un pilote d'unité.

#### **REMARQUE**

L'unité de transfert ATA-100/66 est une horloge ultrarapide et nécessite un câble spécial, capable de réduire les réflexions, le bruit et le couplage inductif.

Les interfaces IDE supportent également des unités ATAPI (tels que des lecteurs de CD-ROM) et des unités ATA au moyen de modes de transfert de données.

Le système de gestion des entrées/sorties assure l'adressage des unités d'allocation logiques (LBA) et des modes de translation étendue du disque en cylindre, tête et secteur (ECHS). Le lecteur signale le débit et le mode de translation au système BIOS.

La carte mère de serveur S875WP1-E prend en charge des servo-lecteurs de disquette à laser (LS-120) à l'aide des interfaces IDE. Un lecteur LS-120 peut être configuré comme une unité d'amorçage, en ajustant le menu qui lance le programme de paramétrage du système BIOS sur l'une des deux options suivantes :

- ARMD-FDD (unité de support amovible ATAPI lecteur de disque souple)
- ARMD-HDD (unité de support amovible ATAPI lecteur de disque dur)

## Contrôleur d'interface de réseau (NIC)

La carte mère de serveur S875WP1-E supporte les deux contrôleurs d'interface de réseau (NIC) dont l'un fonctionne sur 10/100 Mo et repose sur une carte Intel® 82562ET NIC tandis que l'autre présente un débit d'un gigabit et fait appel à une carte Intel® 82547EI NIC. En regardant l'arrière du châssis, la carte de réseau NIC d'un gigabit est disposée sur la gauche (tout près du port vidéo) et celle de 10/100 Mo sur la droite. Les deux contrôleurs NIC peuvent être activés séparément ou enseMole au moyen du paramétrage du système BIOS.

La carte 82562ET est commandée par le contrôleur ICH5-R et assure les fonctions suivantes :

- Interface physique PHY intégrée IEEE 802.3 compatible avec des connexions 10Base-T et 100Base-TX.
- Support d'auto-négociation IEEE 802.3u.
- Support de communication en duplex intégral aux deux vitesses de 10 Mops et 100 Mops.
- Unité à faible consommation de + 3,3V en mode non branché et détection automatique de mode non branché.
- Support de diode électroluminescente à 3 ports.

La carte 82547EI est commandée par l'interface CSA à l'écart du contrôleur MCH. Il prend en charge les fonctions suivantes :

- Connectivité de Base du réseau local Ethernet LAN 10/100/1000.
- Contrôle intégré d'accès aux supports d'information Ethernet Gibabit (MAC) et couche physique (PHY).
- Interface à couche physique IEEE 802.3 compatible avec des connexions 10Base-T/ 100Base-TX/1000Base-T.
- Support d'auto-négociation IEEE 802.3ab.
- Faible consommation (inférieure à 350 mW en mode de transmission actif).
- Consommation de courant en « mode non branché » (inférieure à 50 mW).
- Détection automatique de « mode non branché ».
- Port de communication continue par lecture en transit (CSA) qui assure un débit plus élevé et des latences inférieures, d'où un débit de bus de 30% supérieur.
- Compatibilité totale avec le pilote d'unité.
- Seuil de transit programmable.
- Configuration de mémoire morte, programmable et effaçable EEPROM qui contient l'adresse du contrôle d'accès aux supports MAC.
- Support de basculement et d'équilibrage de charge de trafic.

#### **Connecteur NIC et LED de statut**

Deux diodes électroluminescentes LED sont intégrées dans chaque connecteur de réseau local RJ-45 LAN. La diode jaune indique un lien au réseau local établi sur la carte 82562ET NIC alors que la diode verte signale la vitesse de connexion. Le tableau 5 décrit les états respectifs des diodes LED lorsque la carte est mise sous tension et que le sous-système 82562ET 10/100 Ethernet LAN fonctionne.

| Couleur de la diode     | Etat de la diode                          | <b>Signalisation</b>                                                     |
|-------------------------|-------------------------------------------|--------------------------------------------------------------------------|
| Verte<br>(diode gauche) | Arrêt                                     | Sélection d'un débit de 10 Mo/s.                                         |
|                         | Marche                                    | Sélection d'un débit de 100 Mo/s.                                        |
| Jaune<br>(diode droite) | Arrêt                                     | Aucun lien avec le réseau local.                                         |
|                         | Marche (état prêt)                        | Lien établi avec le réseau local                                         |
|                         | Marche<br>(plus lumineuse et clignotante) | L'ordinateur communique avec un<br>autre ordinateur sur le réseau local. |

**Tableau 5. Diodes électroluminescentes du connecteur Ethernet LAN 10/100**

Le tableau 6 décrit les états respectifs des diodes LED lorsque la carte est mise sous tension et que le sous-système 82547EI 10/1000 Gigabit Ethernet LAN fonctionne.

| Couleur de la<br>diode           | Etat de la diode                             | <b>Signalisation</b>                                                     |  |
|----------------------------------|----------------------------------------------|--------------------------------------------------------------------------|--|
| Verte<br>(diode gauche)          | Arrêt                                        | Aucun lien avec le réseau local.                                         |  |
|                                  | Marche (état prêt)                           | Lien établi avec le réseau local                                         |  |
|                                  | Marche<br>(plus lumineuse et<br>clignotante) | L'ordinateur communique avec un autre ordinateur sur le<br>réseau local. |  |
| Diode bicolore<br>(diode droite) | Arrêt                                        | Sélection d'un débit de 10 Mo/s.                                         |  |
|                                  | Verte                                        | Sélection d'un débit de 100 Mo/s.                                        |  |
|                                  | Jaune                                        | Sélection d'un débit de 1000 Mo/s.                                       |  |

**Tableau 6. Diodes électroluminescentes du connecteur Gigabit Ethernet 10/100/1000** 

## Gestion de l'alimentation

La consommation électrique est administrée à plusieurs niveaux, à savoir :

- Support de logiciel par l'interface ACPI de mise en veille pour économiser l'énergie
- Support de matériel :
	- Réactivation de la mémoire vive RAM suspendue (par remise en route instantanée des micro-ordinateurs)
	- Connecteurs d'alimentation
	- Connecteurs de ventilateurs
	- Sonnerie de reprise
	- Réveil à partir du bus USB
	- Réveil à partir du clavier/de la souris PS/2
	- Support du signal de gestion d'alimentation

## Support de logiciel par l'interface de configuration et d'énergie avancée ACPI

Sensibilisé par l'interface de configuration et d'énergie avancée ACPI, le système d'exploitation peut placer l'ordinateur dans un état tel que les lecteurs de disque dur cessent de tourner par arrêt de leur moteur ; les ventilateurs du système sont immobilisés et tout le traitement est interrompu. L'unité d'alimentation n'en reste pas moins alors sous tension et les processeurs continuent d'être parcourus par un courant de sorte que leurs ventilateurs respectifs restent en fonctionnement.

Ainsi doté de l'interface ACPI, le système d'exploitation gère les transitions dans l'alimentation des unités et du système. Il met les unités en état ou hors d'état de faible consommation en fonction des préférences de l'utilisateur et de ses connaissances sur la manière d'employer les unités dans la pratique. Les unités qui ne sont pas utilisées peuvent être éteintes. Le système d'exploitation exploite les informations issues d'applications et des réglages de l'utilisateur pour mettre l'enseMole de l'ordinateur dans un état de faible consommation.

L'interface ACPI couvre les fonctions suivantes :

- Prêt à tourner (Plug and Play), énumération (gestion des connexions et déconnexions de bus et des unités).
- Contrôle de gestion d'alimentation d'unités individuelles, cartes de colmatage (certaines peuvent nécessiter un pilote connecté à l'interface ACPI), écrans vidéo et lecteurs de disque dur.
- Méthodes de fonctionnement du système à une puissance inférieure à 15 Watt en état sous tension/attente ou mise en veille.
- Suspension Soft off qui permet au système d'exploitation de mettre l'ordinateur hors tension.
- Support de multiples événements de réveil
- Support d'un commutateur de mise en marche ou en veille aménagé sur le panneau avant.

La carte mère du serveur S875WP1-E supporte les états de veille S0, S1, S2, S3, S4, et S5. Lorsqu'elle fonctionne sur le mode de l'interface ACPI, le système d'exploitation conserve la commande de l'ordinateur et ses propres règles dèterminent les méthodes d'entrée et les sources de réveil de chaque état de veille. Si les moyens de mise en veille et de réveil sont fournis par le matériel, ils sont activés par le système d'exploitation.

Les états de veille supportés se présentent en résumé sous la forme suivante :

- S0 : État de fonctionnement normal
- S1 : État de sommeil du processeur. Aucun contexte n'est alors perdu et les mémoires caches du processeur maintiennent la cohérence.
- S3 : Suspension de la mémoire vive RAM (réactivée par la technique de la remise en route instantanée de PC).
- S4 : Hibernation ou sauvegarde sur le disque. La mémoire et l'état informatique sont sauvegardés sur le disque. Il suffit de presser sur le bouton de mise sous tension ou d'activer un autre moyen de réveil pour restaurer l'état du système à partir du disque et rétablir un fonctionnement normal. Cet état suppose qu'aucune modification matérielle n'a été apportée au système pendant qu'il était à l'arrêt.
- S5 : Suspension Soft off. Seule la section RTC de l'horloge en temps réel fonctionne dans cet état.

## **AVERTISSEMENT**

Le système n'est hors tension que si le câble d'alimentation en courant alternatif c.a. est débranché. Le tableau 7 énumère les états du système qui dépendent de la durée.

| Etat d'origine du système                    | Durée de pression sur<br>l'interrupteur | Etat final du système                                    |
|----------------------------------------------|-----------------------------------------|----------------------------------------------------------|
| Arrêt<br>$(ACPI S5 - suspension)$            | Moins de 4 secondes                     | Sous tension<br>(ACPI S0 – état de fonctionnement)       |
| Marche<br>(ACPI S0 - état de fonctionnement) | Moins de 4 secondes                     | Suspension/attente<br>(ACPI S1 – état de veille)         |
| Marche<br>(ACPI S0 – état de fonctionnement) | Plus de 4 secondes                      | Hors tension à sûreté intégrée<br>(ACPI S5 – suspension) |
| Veille<br>(ACPI S1 – état veille)            | Moins de 4 secondes                     | Réveil<br>(ACPI S0 – état de fonctionnement)             |
| Veille<br>(ACPI S1 – état veille)            | Plus de 4 secondes                      | Hors tension<br>(ACPI S5 – suspension)                   |

**Tableau 7. Effet produit par l'actionnement de l'interrupteur de courant en présence d'une interface ACPI activée.**

## Unités et circonstances de réveil

Le tableau 8 donne un aperçu des unités ou des événements qui peuvent réveiller l'ordinateur de certains états spécifiques.

#### **Tableau 8. Unités et circonstances de réveil**

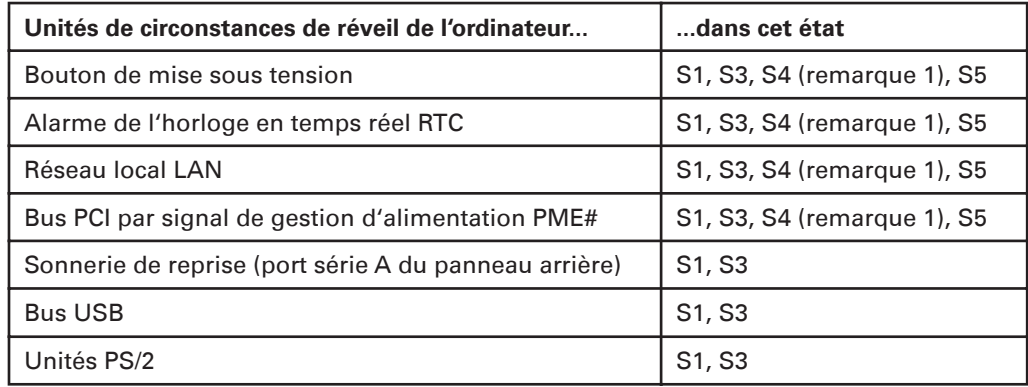

#### Remarques :

1. Suscité par le réseau local LAN et le signal de gestion d'alimentation PME#, l'état S5 est activé par défaut dans le programme de paramétrage du système BIOS. Le réglage de cette option sur la mise sous tension permet d'induire un événement de réveil du réseau local dans l'état 5.

#### **REMARQUE**

L'utilisation de ces fonctions de réveil à partir d'un état géré par l'interface ACPI exige un système d'exploitation qui prend totalement en charge cette interface ACPI. De plus, le logiciel, les pilotes et les périphériques doivent assumer entièrement les fonctions de réveil de l'interface ACPI.

#### **Réveil du réseau local LAN**

Les moyens de réveil du réseau local permettent d'agir à distance sur l'ordinateur au moyen d'un réseau. L'adaptateur de réseau au bus PCI du sous-système de réseau local contrôle le trafic du réseau à l'interface indépendante des supports (Media Independent Interface). En détectant le cadre d'un paquet magique, le sous-système du réseau local valide un signal de réveil qui fait sortir l'ordinateur de l'un des états S1, S2, S3, S4 et S5 gérés par l'interface ACPI.

Suivant la version du réseau local implantée, la carte mère de serveur S875WP1-E supporte ses moyens de réveil avec l'interface ACPI comme suit :

- Le signal PME# du bus PCI en cas de réseaux locaux compatibles avec un bus PCI 2.2.
- Le sous-système de réseau local LAN intégré.

#### **Support de bus PCI par signal de gestion d'alimentation et de réveil**

Lorsque le signal de gestion PME# est validé sur le bus PCI, l'ordinateur est réveillé de l'un des états S1, S3, S4, ou S5 gérés par l'interface ACPI (avec la fonction de gestion d'alimentation par réveil activée dans le système BIOS).

#### **Sonnerie de reprise**

La sonnerie de reprise permet à des unités de téléphonie d'accéder à l'ordinateur dont l'alimentation est gérée dans un souci d'économie. Le fonctionnement de la sonnerie de reprise réveille le système de ses états de veille S1 ou S3 lorsqu'un signal est envoyé au port série situé sur le panneau arrière ou parvient au châssis ou bien à un modem interne. En résumé, la sonnerie couvre les fonctions suivantes :

- Reprise du fonctionnement à partir des états S1 ou S3 gérés par l'interface ACPI.
- Accès à l'ordinateur par un seul et unique appel.
- Détection d'un appel entrant communiqué pareillement à des modems externes et internes.
- Activation correcte sous réserve que l'interruption du modem ne soit pas masquée (prérequis).

#### **Réveil induit par le bus USB**

L'activité du bus USB sort l'ordinateur d'un état S1 ou S3 géré par l'interface ACPI.

#### **REMARQUE**

Le réveil à partir du bus USB exige l'emploi d'un périphérique USB qui supporte cette fonction.

#### **Réveil induit par des unités PS/2**

L'actionnement d'une unité PS/2 comme le déplacement d'une souris PS/2 ou la pression d'une touche sur un clavier PS/2 fait émerger l'ordinateur d'un état S1 ou S3 géré par l'interface ACPI.

### Support matériel

La carte mère de serveur S875WP1-E prend en charge plusieurs entités matérielles de gestion d'alimentation, à savoir :

- Connecteur d'alimentation
- Connecteurs de ventilateur
- Fonction de remise en route instantanée de PC

Ce dispositif technique de réactivation immédiate et le réveil du réseau local sollicitent une tension de + 5 V sur la ligne d'attente. Les paragraphes consacrés à ces fonctions spécifient le courant de mise en veille incrémental requis.

## **AVERTISSEMENT**

S'assurer que l'unité d'alimentation délivre une tension d'attente appropriée de +5V si la fonction de remise en route instantanée de PC est sollicitée, faute de quoi l'unité risque d'être endommagée. Le voltage total du courant de mise en veille exigé dépend des dispositifs de réveil supportés et d'options de fabrication.

## Connecteur d'alimentation

Lorsqu'elle est utilisée avec une unité d'alimentation qui est compatible avec des connecteurs ATX 12V ou EPS 12V et assure à distance la mise sous tension/hors tension, la carte mère de serveur S875WP1- E peut couper l'alimentation du système par commande programmée. Quand le système BIOS reçoit l'instruction correcte du système d'exploitation, il interrompt le courant dans l'ordinateur.

Si l'ordinateur n'est plus sous tension du fait d'une coupure du courant ou du débranchement du cordon d'alimentation, l'activation de la fonction de suspension soft-off permet de restituer l'état de tension initial de l'ordinateur au moment de l'interruption (arrêt ou marche) dès que le courant est rétabli. La réponse de l'ordinateur peut être réglée sur l'option Post-panne de courant dans le menu d'amorçage du programme de paramétrage du système BIOS.

#### **REMARQUE**

Les connecteurs usuels du type ATX à 20 broches et du type ATX 2x2 12V à 4 broches peuvent être utilisés pour alimenter la carte mère S875WP1-E. Insérer les câbles d'alimentation à l'extrémité de la broche numérotée 1 de leurs connecteurs respectifs sur la carte mère en veillant à laisser vacantes les broches 21-24 sur le connecteur d'alimentation principale et les broches 5-8 sur le connecteur de 12V.

#### Connecteurs de ventilateur

Le tableau 9 résume les fonctions/le mode opératoire des connecteurs de ventilateur.

| <b>Connecteur</b>                                                             | <b>Description</b>                                                                                                |
|-------------------------------------------------------------------------------|----------------------------------------------------------------------------------------------------|
| Ventilateur de<br>processeur<br>(CPU FAN)                                     | • Connexion en +12V c.c. d'un ventilateur de processeur ou d'un<br>dissipateur thermique actif de ventilateur.    |
|                                                                               | • Ventilateur en marche à l'état S0 ou S1.                                                                        |
|                                                                               | Ventilateur à l'arrêt lorsque le système est hors tension ou à l'état S3,<br>S4 ou S5.                            |
|                                                                               | • Relié à une entrée de tachymètre de ventilateur du gestionnaire de<br>matériel ASIC.                            |
| Ventilateurs du châssis<br>avant et arrière<br>(FAN1, FAN2, FAN3, et<br>FAN4) | • Connexion en +12V c.c. d'un ventilateur de système ou de châssis.<br>• Ventilateur en marche à l'état S0 ou S1. |
|                                                                               | Ventilateur à l'arrêt lorsque le système est hors tension ou à l'état S3,<br>S4 ou S5.                            |
|                                                                               | Relié à une entrée de tachymètre de ventilateur du gestionnaire de<br>matériel ASIC (ventilateurs 1, 2 et 4).     |

**Tableau 9. Fonctions/mode opératoire des connecteurs de ventilateur**

## Fonction de remise en route instantanée de PC

Si la fonction de remise en route instantanée de PC est sollicitée, l'unité d'alimentation doit pouvoir délivrer une tension d'attente appropriée de +5V, faute de quoi l'unité risque d'être endommagée. Le voltage total du courant de mise en veille exigé dépend des dispositifs de réveil supportés et d'options de fabrication.

La carte mère de serveur S875WP1-E supporte l'interface prescrite pour gérer l'alimentation du bus PCI. Une carte de colmatage qui remplit cette spécification peut participer à la gestion d'énergie et servir à réveiller l'ordinateur.

L'emploi de la fonction de réactivation instantanée de PC requiert l'assistance du système d'exploitation ainsi que des cartes de colmatage et des pilotes compatibles avec le bus PCI 2.2.

L'indicateur à diode électroluminescente (LED) de la tension de mise en veille signale que le courant continue de circuler même si l'ordinateur seMole être arrêté. Le schéma 3 montre l'emplacement de ce voyant de tension d'attente.

## **AVERTISSEMENT**

Si l'alimentation en c.a. a été coupée et que l'indicateur de courant de mise en veille est toujours allumé, il convient de débrancher le cordon d'alimentation avant d'installer ou de retirer des unités connectées à la carte sous peine de détériorer la carte et les unités qui y sont reliées.

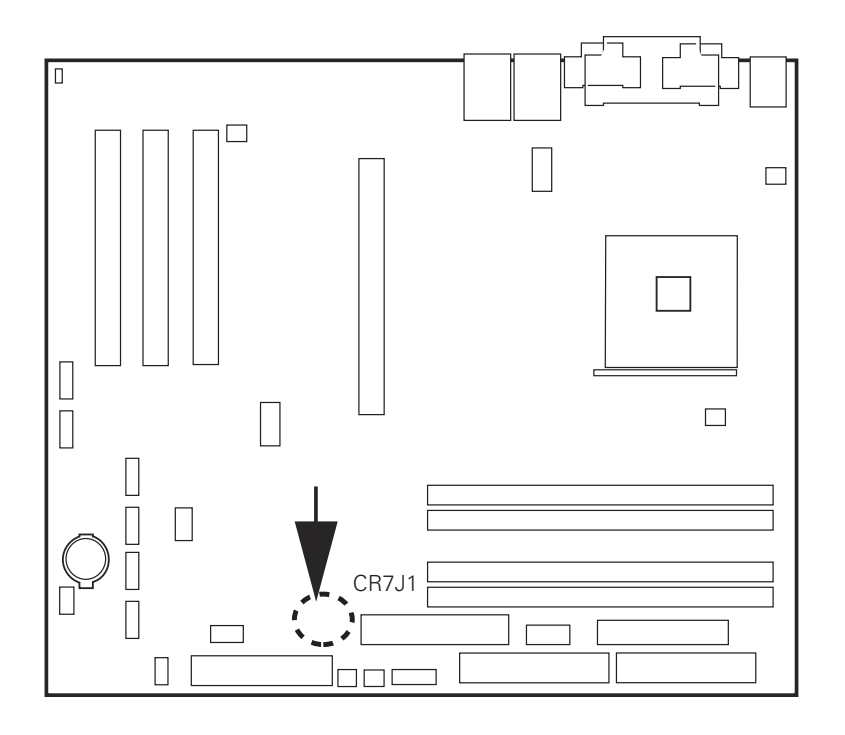

**Figure 5. Emplacement de l'indicateur LED de tension d'attente CR7J1**

## Gestion et contrôle du matériel

La fonction de gestion du matériel (hardware) assure la compatibilité de la carte mère avec la spécification (WfM) en matière d'application à distance. La carte présente ainsi plusieurs éléments de gestion du matériel dont les suivants :

- Détection de température à distance près de la sortie de tension du régulateur Vreg
- Contrôle de l'unité d'alimentation (+5V, +3.3V, 3.3 VSB, +1.5V, et VCCP) pour déceler les niveaux supérieurs ou inférieurs aux valeurs acceptables
- Surveillance des ventilateurs par quatre entrées de tachymètres réalisable en utilisant un gestionnaire de client de bureau sur le réseau local (LDCM) ou un autre logiciel tiers.
- Détection d'intrusion dans le châssis

La carte mère de serveur S875WP1-E possède un gestionnaire de matériel ASIC qui se charge de contrôler le matériel. Les logiciels de gestion (LDCM) 6.3 et ASIC assurent la surveillance de Base de matériel de serveur qui alerte l'administrateur de système si un problème matériel survient sur un ordinateur d'Intel fondé sur la carte de serveur S875WP1-E.

Le logiciel LDCM est prévu pour être utitlisé avec des systèmes d'exploitation d'un serveur Microsoft® Windows® 2000 et d'un serveur avancé Microsoft® Windows 2000® mais non par un système Red Hat Linux qui ne peut en assurer le contrôle.

## Sécurité garantie par un mot de passe

Le système de gestion des entrées/sorties BIOS comporte des fonctions de sécurité qui restreignent l'accès à son programme de paramétrage et déterminent qui peut amorcer le serveur. Un mot de passe de superviseur et un mot de passe d'utilisateur peuvent être réglés pour être appliqués au menu de paramétrage et au lancement du serveur, assortis des restrictions suivantes :

- Le mot de passe du superviseur donne un accès limité pour visualiser et changer toutes les options de paramétrages. Si seul le mot de passe du superviseur est réglé, la pression de la touche <Enter> à l'invite du mot de passe du paramétrage fait accéder l'utilisateur au programme sous certaines restrictions.
- Si les deux mots de passe sont enregistrés, il faut introduire l'un ou l'autre pour accéder au programme de paramétrage. Les options de paramétrage alors susceptibles d'être consultées et modifiées sont en fonction du mot de passe préalablement authentifié.
- Le réglage d'un mot de passe d'utilisateur limite le droit d'amorcer le serveur à certaines personnes. L'invite du mot de passe est affichée avant que le serveur ne soit lancé. Si seul le mot de passe du superviseur est réglé, le serveur est amorcé sans solliciter le mot de passe. Si les deux mots de passe sont enregistrés, vous pouvez introduire l'un ou l'autre pour démarrer le serveur.

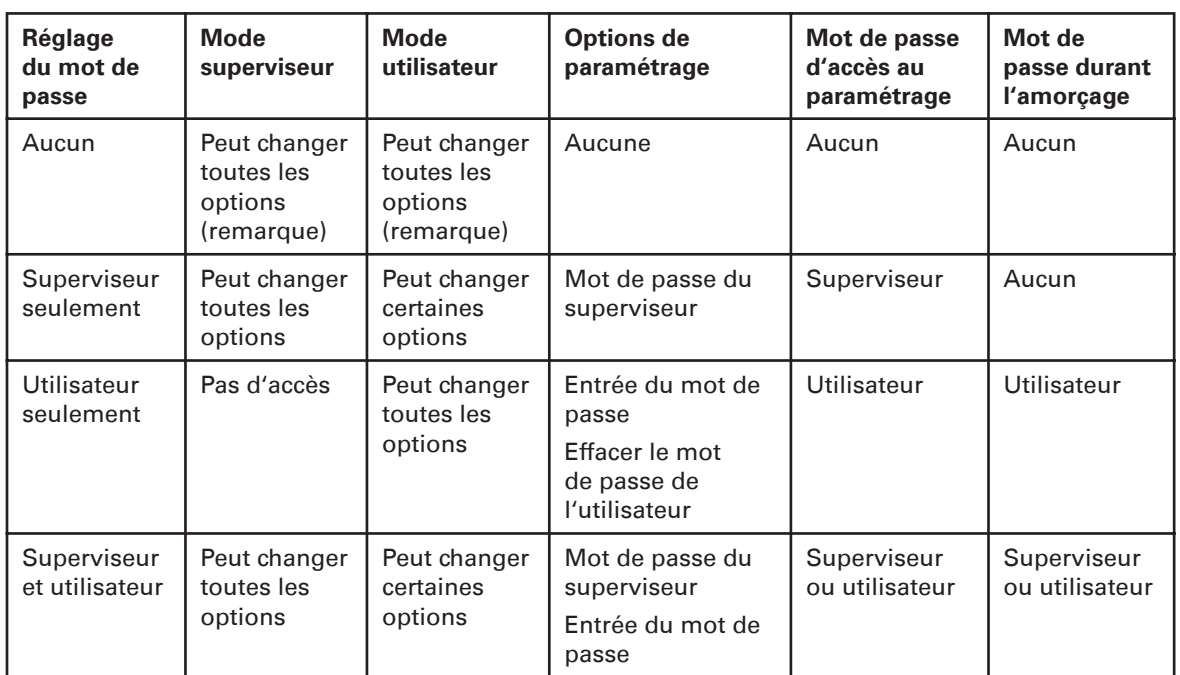

#### **Tableau 10. Fonctions des mots de passe du superviseur et de l'utilisateur**

#### **REMARQUE**

Si aucun mot de passe n'est enregistré, n'importe quel utilisateur peut changer toutes les options de paramétrages.

## Horloge en temps réel, mémoire CMOS SRAM et batterie

L'horloge en temps réel fournit un temps machine et un calendrier pluricentenaire doté de fonctions d'alarme. Elle supporte les 256 octets de mémoire CMOS SRAM qui sont alimentés par batterie et logés dans deux bancs réservés à l'emploi du système BIOS.

Une pile ronde du type (CR2032) alimente l'horloge en temps réel et la mémoire CMOS. Lorsque l'ordinateur n'est pas branché à la prise murale de secteur, la pile a une durée de vie qui est estimée à trois ans. Quand l'ordinateur est relié à l'unité d'alimentation en courant d'attente, la longétivité de la batterie s'accroît. L'horloge offre une précision de ± 13 minutes/an en étant soumise à une température de 25º C et à une tension de 3,3 VSB.

L'heure, la date et les valeurs de la mémoire CMOS peuvent être spécifiées dans le programme de paramétrage du système BIOS. Il est possible de revenir aux défauts des valeurs CMOS en sollicitant le programme de paramétrage BIOS.

#### **REMARQUE**

Si la batterie et le courant alternatif toMoent en panne, les défauts personnalisés sont chargés dans les mémoires CMOS RAM sous réserve que le système soit sous tension et que les défauts aient été sauvegardés préalablement.

## Récupération de la mémoire CMOS

Dans l'éventualité peu probable que la mémoire CMOS soit altérée, elle peut être restaurée par un ajustage de cavalier sur la carte mère de serveur. Pour récupérer la mémoire CMOS dans son état initial et faire revenir les réglages sur les valeurs par défaut, procéder de la manière suivante :

- 1. Mettre le serveur hors tension et débrancher tous les câbles d'alimentation en courant alternatif.
- 2. Enlever le couvercle du châssis.
- 3. Déplacer le cavalier vers le bloc J8G1 dont l'emplacement est décrit ci-dessous pour en couvrir les broches 2 et 3.

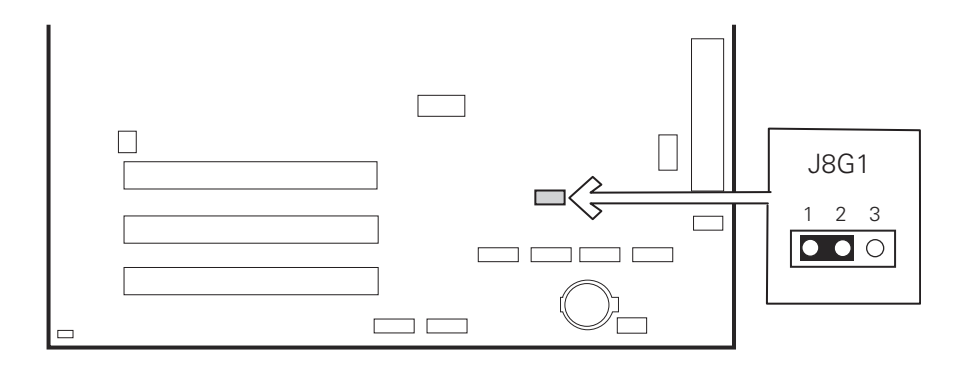

#### **Figure 6. Emplacement du cavalier de récupération de la mémoire CMOS**

- 4. Rebrancher les câbles d'alimentation en courant alternatif et mettre le serveur sous tension.
- 5. Mettre le serveur hors circuit et déconnecter de nouveau tous les câbles.
- 6. Remplacer le cavalier sur le bloc J8G1 de sorte qu'il en cache les broches 1 et 2.
- 7. Remettre le couvercle sur le châssis et relier les câbles d'alimentation en courant alternatif à leurs prises.
- 8. Mettre le serveur sous tension.
- 9. Reconfigurer les réglages si nécessaire.

## Système de gestion des entrées/sorties BIOS

La carte mère S875WP1-E utilise un système Intel®/AMI BIOS qui est stocké dans le concentrateur du micrologiciel (FWH) et peut être mis à jour en utilisant un programme stocké sur disque. L'interface FWH renferme le programme de paramétrage du système BIOS, l'auto-test d'allumage POST, la fonction d'auto-configuration du bus PCI et le support prêt à tourner (Plug and Play).

La carte mère de serveur S875WP1-E supporte l'oMorage du système BIOS qui peut ainsi exercer ses fonctions à partir d'une mémoire de système intégrée de 64 bits, protégée contre l'écriture.

Le système BIOS affiche un message durant l'auto-test d'allumage POST qui identifie son type et un code de révision. La version initiale du système BIOS est enregistrée sous la forme WP87510A.86B.

Lorsque le cavalier de la carte mère de serveur S875WP1-E est réglé sur le mode de configuration et que le serveur est mis sous tension, le système BIOS compare la version du processeur avec sa version microcodée et rapporte les deux mentions.

#### **Auto-configuration du bus PCI**

Le système BIOS peut configurer automatiquement les unités PCI qui peuvent se présenter sous la forme de cartes de colmatage ou cartes intégrées. L'auto-configuration permet à un utilisateur d'insérer ou d'extraire des cartes PCI sans avoir à configurer le système. Lorsqu'un utilisateur allume le système après avoir ajouté une carte PCI, le système BIOS configure instantanément les interruptions, l'espace des entrées/sorties (E/S) et les autres ressources du système. Toute interruption réglée sur "disponible" dans le paramétrage est considérée comme étant utilisable par une carte de colmatage. Les informations relatives à l'auto-configuration sont stockées en format ESCD (dédié aux données de configuration des périphériques).

#### **Auto-configuration de l'interface de connexion des périphériques IDE**

Si vous choisissez le mode Auto dans le programme de paramétrage, le système BIOS configure automatiquement les deux connecteurs IDE avec un support de canal E/S indépendant. L'interface IDE supporte des lecteurs de disque dur jusqu'à une unité de transfert de données ATA-66/100 et identifie les unités compatibles avec une interface ATAPI tels que des lecteurs CD-ROM, de bandes de disques d'accès direct à la mémoire Ultra DMA.

Le système BIOS détermine le potentiel de chaque lecteur et les configure pour optimiser aussi bien leurs possibilités que leurs performances. Pour exploiter ces vastes capacités qui sont monnaie courante de nos jours, les lecteurs de disque sont configués systématiquement en vue de l'adressage logique d'unités d'allocation (LBA) et sur le mode PIO 3 ou 4 (dédié au protocole d'échange) selon sa propre capacité. Vous pouvez déroger aux options d'auto-configuration en spécifiant une configuration manuelle dans le programme de paramétrage du système BIOS.

Pour se servir des fonctions liées à l'unité de transfert ATA-66/100, il convient de se doter des articles suivants :

- Une unité périphérique ATA-66/100.
- Un câble compatible ATA-66/100.
- Des pilotes d'unité de système d'exploitation ATA-66/100.

#### **REMARQUE**

Des câbles compatibles ATA-66/100 sont rétro-compatibles avec des lecteurs qui utilisent des protocoles de transfert d'interface IDE plus lents. Si un lecteur de disque ATA-66/100 est relié au même câble qu'un lecteur de disque qui emploie un autre protocole de transfert IDE, le débit maximal entre les lecteurs est réduit à celui de l'unité la plus lente.

#### **Options d'amorçage**

L'utilisateur peut choisir dans le programme de paramétrage du système BIOS de lancer le système à partir de lecteurs de disquette, de disque dur ou de cédérom, voire du réseau. Le réglage par défaut implique d'abord le lecteur de disquette qui sert ainsi de première unité d'amorçage, le lecteur de disque dur est sollicité en deuxième ressort et le lecteur de cédérom ATAPI CD-ROM en troisième. La quatrième unité est désactivée.

#### **Amorçage à partir d'un cédérom et du réseau**

Le lancement à l'aide d'un cédérom est supporté en accord avec la spécification El Torito relative au format de cédérom de démarrage. Le cédérom ATAPI est répertorié au titre d'unité d'amorçage dans le menu d'amorçage qui figure dans le programme de paramétrage du système BIOS. Vu que les unités d'amorçage sont définies par ordre de priorité, si aucun disque de démarrage n'est inséré dans le lecteur de cédérom, le système va essayer le lancement à l'aide du lecteur suivant.

Le réseau peut être choisi pour exécuter l'amorçage au moyen d'une carte intégrée NIC ou d'une carte de colmatage de réseau en installant une mémoire ROM de démarrage à distance.

#### **Amorçage sans unités auxiliaires**

Destiné à des applications incorporées, le système BIOS est conçu de sorte qu'à l'issue de l'auto-test d'allumage POST, le chargeur du système d'exploitation est appelé même si les unités suivantes ne sont pas présentes :

- Adaptateur vidéo
- Clavier
- **Souris**

## Système d'amorçage rapide Intel® Rapid BIOS Boot

La vitesse de démarrage du système est tributaire des facteurs suivants :

- Sélection et configuration appropriées des périphériques.
- Utilisation d'un système de gestion des entrées/sorties du type Intel® Rapid BIOS, par exemple.

#### **Système d'amorçage rapide Intel® Rapid BIOS Boot**

 Des réglages adéquats dans le programme de paramétrage du système BIOS permettent de réduire la durée d'exécution de l'auto-test d'allumage POST. Il convient de procéder ainsi dans le menu d'amorçage :

- Placer le lecteur de disque dur en premier dans la liste des unités de démarrage. Il s'ensuit que l'auto-test d'allumage POST ne recherche pas d'abord un lecteur de disquette, d'où un gain d'une seconde sur sa durée d'exécution normale.
- Désactiver l'amorçage silencieux, ce qui supprime l'affichage de la page de garde du logo et économise les quelques secondes requises pour colorier des images graphiques élaborées et pour changer les modes vidéo.
- Activer le système d'amorçage rapide Intel® Rapid BIOS Boot. Cette fonction court circuite le comptage de mémoire et la recherche d'un lecteur de disquette.

#### **REMARQUE**

Il est possible d'optimiser l'amorçage à une vitesse telle que le masque du logo Intel® (ou la page de garde du logo d'un client) n'est plus vu. La minimisation du temps mis à initialiser les écrans de contrôle et les lecteurs de disque dur contribuent également à réduire la durée de démarrage à un niveau de rapidité qui ne permet plus de percevoir les masques de logo et les messages de l'autotest d'allumage POST nécessaires.

L'amorçage peut être si rapide que certains lecteurs pourraient ne pas être du tout initialisés. Si ce cas se présente, un retard peut être programmé dans une plage qui varie de 3 à 30 secondes (en utilisant l'option de pré-retard du disque dur qui figure dans le menu avancé intégré au sous-menu de la configuration du lecteur au sein du programme de paramétrage du système BIOS).

# **3 La réglementation et à l'intégration**

### Conformité du produit aux normes en vigueur

#### **Conformité du produit aux normes de sécurité en vigueur**

La configuration de la carte mère de serveur S875WP1-E est conforme aux normes de sécurité suivantes :

- UL 1950 CSA 950 (Etats-Unis/Canada)
- EN 60 950 (U.E.)
- CEI60 950 (norme internationale)
- CE Directive basse tension (73/23/CEE) (U.E.)
- EMKO-TSE (74-SEC) 207/94 (pays nordiques)
- GOST R 50377-92 (Russie)

## Conformité du produit à la CEM

Avec un système hôte Intel® compatible, il a été démontré que la carte mère de serveur S875WP1-E est conforme aux normes de compatibilité électromagnétique (CEM). Pour obtenir de plus amples informations sur les systèmes hôtes compatibles d'Intel®, se rendre sur le site internet du constructeur de serveur Intel ou prendre contact avec un représentant Intel dans son pays.

- FCC (Vérification de classe A) Emissions conduites et rayonnées (USA)
- CES-003 (Classe A) Emissions conduites et rayonnées (Canada)
- CISPR 22, 3e édition (Classe A) Emissions conduites et rayonnées (norme internationale).
- EN55022 (Classe A) Emissions conduites et rayonnées (U.E.)
- EN55024 (Immunité) (Union Européenne)
- CE Directive CEM (86/336/CEE) (U.E.)

#### Conformité du produit aux normes de marquage en vigueur

Le produit est certifié par les marquages suivants :

#### **Tableau 11. Marquages de conformité du produit**

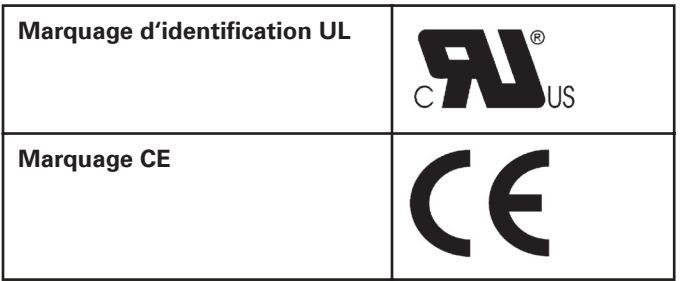

## Avis sur la compatibilité électromagnétique

### **FCC (Etats-Unis)**

Ce dispositif est conforme au chapitre 15 du règlement de la FCC. Son fonctionnement est soumis aux deux conditions suivantes : (1) ce dispositif ne doit pas créer d'interférences nuisibles, mais (2) doit supporter toutes les interférences reçues y compris celles pouvant nuire à son fonctionnement.

Après divers tests, il a été démontré que cet équipement, en accord avec le chapitre 15 du règlement de la FCC, est conforme aux limites admissibles sur du matériel numérique de la classe A. Ces limites ont été établies, afin de fournir une protection raisonnable face aux interférences nuisibles qui peuvent se produire chez un particulier. Cet équipement produit, utilise et peut irradier une fréquence radio. Par conséquent, s'il n'est pas installé ni utilisé conformément aux instructions, il pourrait provoquer des interférences indésirables dans les communications radio. Néanmoins, il ne peut être garanti qu'il n'y ait aucune interférence dans le cas d'une installation effectuée par un particulier. Si cet équipement provoque des interférences indésirables sur la radio ou la télévision, ce qui peut être déterminé en allumant et en éteignant l'équipement, il est conseillé à l'utilisateur d'essayer l'une des méthodes mentionnées ci-dessous :

- Réorienter ou déplacer l'antenne de réception.
- Augmenter l'espace entre l'équipement et le récepteur.
- Connecter le dispositif à un canal autre que celui auquel est relié le récepteur.
- Consultez votre revendeur ou un technicien radio/TV expérimenté.

Toute modification effectuée sur l'équipement et non expressément approuvée par la garantie pourrait priver l'utilisateur de son autorité sur son fonctionnement. Le client est chargé de s'assurer de la conformité du produit modifié.

Seuls les éléments périphériques (périphérique entrée/sortie, terminal, imprimante, etc.) conformes aux limites des classes A et B de la FCC peuvent être ajoutés à cet équipement informatique. Toute utilisation s'accompagnant de périphériques non conformes est susceptible de provoquer des interférences sur la radio ou la télévision. Tous les câbles utilisés pour connecter les périphériques doivent être isolés et reliés à la terre. L'utilisation de câbles, reliés aux périphériques, n'étant ni isolés ni reliés à la terre est susceptible de provoquer des interférences sur la radio ou la télévision.

#### **Europe (déclaration de conformité CE)**

Ce produit a été testé en accord avec la directive relative à la basse tension (73/23/CEE) et la directive CEM (89/336/EEC) dont il satisfait les prescriptions. La conformité de ce produit est certifiée par le marquage CE.

## Consignes d'installation

En installant et en testant la carte mère de serveur, toutes les précautions mentionnées dans les consignes d'installation doivent être observées.

Pour éviter tout accident, prendre garde aux :

- Broches coupantes présentes sur les connecteurs
- Broches coupantes présentes sur les cartes de circuits imprimés
- Bords rugueux et coins coupants du châssis
- Composants brûlants, tels que les processeurs, les régulateurs de tension et les dissipateurs thermiques
- Fils endommagés pouvant provoquer un court-circuit

Toutes les instructions conseillant de faire appel au personnel technique qualifié pour toute révision de l'équipement informatique doivent être suivies.

## Prescriptions d'installation

## **AVERTISSEMENT**

Suivre les instructions suivantes pour remplir toutes les normes de sécurité en installant l'équipement.

Lire et suivre toutes ces instructions ainsi que celles fournies avec le châssis et dans les éléments associés. Si les instructions applicables au châssis ne sont pas compatibles avec les présentes instructions ou celles des éléments associés, prendre contact avec le conseiller technique, afin d'être sûr que l'équipement remplit toutes les normes de sécurité. Si ces instructions, ainsi que celles des fournisseurs de châssis et d'autres éléments associés ne sont pas respectées, les risques d'accident sont accrus et il est possible de se retrouver ainsi en infraction avec les règles et la législation en vigueur dans le pays.

#### **Prévention de surcharge dans le circuit d'alimentation**

Ne pas surcharger la sortie d'alimentation électrique. Pour ce faire, vérifier que la charge totale de tous les modules logés dans l'ordinateur est inférieure au courant nominal de sortie de chacun des circuits de sortie d'alimentation.

#### **Emplacement du marquage de la batterie**

Cette carte mère de serveur n'est pas suffisamment spacieuse pour fournir les instructions concernant le remplacement et l'usage final de la batterie. Pour assurer la sécurité du système, la signalisation suivante, ou équivalente, devra être placée de manière lisible et permanente sur le châssis située près de la batterie.

## **AVERTISSEMENT**

Il existe un risque d'explosion, si la batterie n'est pas remise en place correctement.

La batterie doit être remplacée par le même modèle ou un modèle équivalent recommandé par le fabricant. Se débarrasser des batteries usagées conformément aux instructions du fabricant.

## Usage réservé uniquement aux applications prévues

Cette carte mère de serveur a été classée au titre d'Equipement de Technologie de l'Information (I.T.E.) à utiliser sur des ordinateurs prévus pour être installés dans les bureaux, les écoles, les salles d'informatique, chez les particuliers ou dans d'autres lieux similaires. L'applicabilité de ce produit à d'autres fins ou dans d'autres environnements (en médecine, dans l'industrie, sur des systèmes d'alarme ou équipements d'essai) peut nécessiter une évaluation plus poussée.